한국어

- 1. Cap을 화살표 방향으로 회전시켜 Cap과 Joint를 분리하세요. (Figure 1)
- 2. Mount 또는 Pole 외부로 노출된 Cable을 Joint로 통과시키세요. (Figure 2)
- 3. Joint를 화살표 방향으로 회전하여 두 부재를 체결하세요. (Figure 3)

단, PELCO社 제품과 같이 NPT TAP용 Mount에 체결하는 경우, 액세서리로 제공된 Coupling에 Teflon tape를 감아 Coupling을 체결한 후 Joint 부품을 체결하여 조립하세요. (Figure 4)

- Mount 또는 Pole을 통해서 외부의 습기가 다량으로 유입될 수 있는 장소에 본 제품을 설치할 경우 액세서리로 포함된 BUSH를 사용하여 외부 습기의 유입을 차단하세요. (Figure 5)
	- BUSH에 그리스를 적당량 도포한 후, 케이블을 BUSH의 각 홀에 맞춰 체결하세요. 케이블이 체결되지 않는 홀에는 PIN을 사용하여 홀을 막으세요. (Figure 6)
	- BUSH를 그림처럼 하우징 내측 상단 Optical Cable에 체결하세요. 이때, POWER CABLE을 전체적으로 눌러주어 BUSH가 단면도처럼 "하우징"에 정확히 체결하도록 하세요. (Figure 7)
- 4. Optical Cable에 SFP Module을 체결하세요. (Figure 8)
- 5. 본체의 SFP SLOT에 체결하세요. (Figure 9)
- 6. 본체 RIB와 Joint 홈 형상의 방향을 맞추어서 두 부재를 결합 후 화살표 방향으로 Cap을 회전시켜서 두 부재를 체결하세요. (Figure 10)
- J ` <sup>단</sup>, <sup>두</sup> 부재 체결 <sup>시</sup> Optical Cable<sup>이</sup> 내부에서 접히지 않도록 Optical Cable을 외부에서 당겨주면서 두 부재를 결합하세요. (Figure 11)
- 7. CAP이 반대방향으로 풀리는 것을 방지하도록 CAP의 양쪽에 있는 나사를 회전시키세요.
- (나사는 완전히 내부로 들어가지 않고 일정 깊이만 들어갑니다.) (Figure 12)
- 8. (SBP-300HF) Ethernet cable을 I/F PCB에 연결하세요. 외부 전원 케이블과 본체의 전원 공급 케이블을 함께 전원용 터미널 블럭에 결합 후 그림과 같이 I/F PCB에 연결하세요. (Figure 13)

#### 9. (SBP-301HF/302HF/303HF) 8번의 연결과정과 동일합니다.

- I/F PCB의 전원 및 커넥터 연결 배치는 그림을 참고하세요. (Figure 14)
- 10. I/F PCB를 본체에 체결한 후 카메라의 안전케이블을 본체에 연결하세요. (Figure 15)
- 11. 인스톨 베이스와 카메라 본체의 방향 참고 표시가 들어맞도록 결합하세요. (Figure 16)
- 12. 카메라를 화살표 방향으로 돌려서 위, 아래의 참고 표시부가 오른쪽 이미지와 같이 되도록 회전시키세요. (Figure 17)
- 13. 육각나사 3개를 이용하여 본체와 카메라를 고정시키세요. (Figure 18)

#### • Speed 설정방법

기본 설정은 1Gbps이며, Switch "ON"하면 100Mbps로 설정 가능합니다. (Figure 13)

• "네트워크 끊어짐" 이벤트 미지원

본 제품은 네트워크 PTZ 카메라의 액세서리 제품으로 광케이블 탈착시, "네트워크 끊어짐" 알람 기능을 지원하지 않습니다.

#### English

- 1. Turn the cap in the direction shown by the arrow to separate the cap from the joint. (Figure 1)
- 2. Pass the exposed cable to the outside of the mount or pole through the joint. (Figure 2)
- 3. Turn the joint in the direction shown by the arrow to connect the two materials. (Figure 3) If the joint part is fastened to an NPT TAP mount, such as in the product from PELCO, wrap the Teflon tape to the
- accessory coupling, fasten the coupling and then fasten the ioint part. (Figure 4)
- $\mathbb{Z}$   $\blacksquare$  If the product is installed in an area where outside moisture can<br>negative the moisture can be set to see the set of the set of the set of the set of the set of the set of the set of the set of the set of penetrate through the mount or pole, use the accessory bush to block the inflow of outside moisture. (Figure 5)
	- Coat the bush with grease and connect the cable to the correct hole of the bush. Plug the remaining holes with the pins. (Figure 6)
	- Connect the bush to the optical cable at the top, inside the housing, as shown in the figure. Press the power cable throughout its length so that the bush is correctly fastened to the housing as shown in the cross-sectional diagram. (Figure 7)
- 4. Connect the optical cable to the SFP module. (Figure 8) Use UL Recognized, Class I Laser SFP module
- 5. Fasten the SFP module to the SFP slot in the main body. (Figure 9)
- 6. Connect the main body rib and joint groove by matching the shape and then fasten together by turning the cap in the direction shown by the arrow. (Figure 10)
- $\blacksquare$  When fastening the two materials, pull the optical cable from the outside so that it is not bent inside. (Figure 11)
- 7. Turn the screws on both sides of the cap to prevent the cap from coming loose in the opposite direction. (The screws are not completely inside, as only a specific length is inserted.) (Figure 12)
- 8. (SBP-300HF) Connect the Ethernet cable to the I/F PCB. Plug the external power cable and power supply cable of the main body into the power terminal block and connect them to the I/F PCB as shown in the figure. (Figure 13)
- 9. (SBP-301HF/302HF/303HF) Same as Step 8. Refer to the figure for the layout of the I/F PCB power and connector connection. (Figure 14)
- 10. Fasten the I/F PCB to the main body and connect the safety cable of the camera to the main body. (Figure 15)
- 11. Connect the installed base and the camera main body by matching the direction reference indicators. (Figure 16)
- 12. Turn the camera in the direction shown by the arrow so that the reference indicators at the top and bottom are the same as in the image to the right. (Figure 17)
- 13. Fasten the main body and camera using the 3 hexagonal screws. (Figure 18)
- 14. This product is intended to be supplied by Power Unit marked "Class 2" or "LPS" and rated 24 Vac(50 or 60 Hz), min. 3.1 A. (Including Main unit)

#### • Setting Speed

The default setting is 1 Gbps; the speed can be set to 100 Mbps if the switch is in the "ON" position. (Figure 13)

#### • Does not support "Network disconnection" event

This product does not support the "Network disconnection" alarm function when connecting or disconnecting a fiber optic cable as an accessory of Network PTZ Camera.

#### Français

1. Tournez le bouchon dans la direction indiquée par la flèche afin de le séparer du raccord. (Schéma 1)

- $\mathbb{Z}$   $\blacksquare$  Wird das Produkt in einem Bereich installiert, in dem Feuchtigkeit von außen durch die Befestigung oder den Masten dringen kann, die Zubehörbuchse verwenden, um das Eindringen der Feuchtigkeit von außen zu verhindern. (Abbildung 5)
	- Schmieren Sie die Buchse mit Schmierfett ein und verbinden Sie das Kabel mit dem richtigen Loch in der Buchse. In die verbleibenden Löcher die Pins einstecken. (Abbildung 6)
	- Die Buchse oben im Gehäuse mit dem optischen Kabel verbinden, siehe Abbildung dazu. Drücken Sie das Netzkabel auf seiner ganzen Länge, damit die Buchse richtig an das Gehäuse befestigt wird, wie im Querschnittsdiagramm angezeigt. (Abbildung 7)
- 4. Das optische Kabel mit dem SFP-Modul verbinden. (Abbildung 8)
- 5. Das SFP-Modul am SFP-Steckplatz im Hauptgehäuse befestigen. (Abbildung 9)
- 6. Die Rippen- und Verbindungsrillen des Hauptgehäuses verbinden, Form zusammenpassen und durch Drehen des Deckels in Pfeilrichtung zusammen befestigen. (Abbildung 10)
- Beim Befestigen der beiden Materialien, das optische Kabel von außen ziehen, damit es sich innen nicht biegt. (Abbildung 11)
- 7. Die Schrauben auf beiden Seiten des Deckels anziehen, damit der Deckel nicht in gegenläufiger Richtung lose wird. (Die Schrauben befinden sich nicht vollständig im Innern, da nur eine bestimmte Länge eingesetzt wird.) (Abbildung 12)
- 8. (SBP-300HF) Das Ethernetkabel mit dem I/F PCB verbinden. Das externe Netzkabel und das Stromversorgungskabel des Hauptgehäuses in die Netzklemmleiste einstecken und mit dem I/F PCB wie in der Abbildung verbinden. (Abbildung 13)
- 9. (SBP-301HF/302HF/303HF) Wie im Schritt 8. Siehe die Abbildung für das Layout der I/F PCB Strom- und Steckverbindung. (Abbildung 14)
- 10. Befestigen Sie I/F PCB am Hauptgehäuse und verbinden Sie das Sicherheitskabel der Kamera mit dem Hauptgehäuse. (Abbildung 15)
- 11. Verbinden Sie den installierten Sockel und das Hauptgehäuse der Kamera durch Abgleich der Referenzindikatoren der Richtung. (Abbildung 16)
- 12. Drehen Sie die Kamera in die Pfeilrichtung, damit die Referenzindikatoren oben und unten denen im Bild rechts entsprechen. (Abbildung 17)
- 2. Passez le câble exposé vers l'extérieur de la fixation ou du bras dans le raccord. (Schéma 2)
- 3. Tournez le raccord dans la direction indiquée par la flèche afin de connecter les deux matériaux. (Schéma 3) Si le raccord est attaché à une fixation avec filetage NPT comme dans le produit de PELCO, enveloppez la bande Teflon sur le couplage de l'accessoire, serrez le couplage puis serrez le raccord. (Schéma 4)
- M ` Si le produit est installé dans une zone où de l'humidité extérieure peut pénétrer dans la fixation ou le bras, utilisez la douille de l'accessoire pour bloquer l'entrée de cette humidité. (Schéma 5)
	- Enduisez la douille de graisse et connectez le câble au trou approprié de la douille. Bouchez les autres trous avec les broches. (Schéma 6)
	- Connectez la douille au câble optique dans la partie supérieure, à l'intérieur du boîtier, comme indiqué dans le schéma. Appuyez sur le câble d'alimentation sur sa longueur pour que la douille soit correctement fixée au boîtier comme indiqué dans le plan en coupe. (Schéma 7)
- 4. Connectez le câble optique au module SFP. (Schéma 8)
- 5. Fixez le module SFP à la fente SFP dans le corps principal. (Schéma 9)
- 6. Connectez la nervure du corps principal et la rainure du raccord en faisant correspondre la forme, puis serrez ensemble en tournant le bouchon dans la direction indiquée par la flèche. (Schéma 10)
- $\blacksquare$  Lors de la fixation des deux matériaux, tirez le câble optique de l'extérieur pour qu'il ne soit pas plié à l'intérieur. (Schéma 11)
- 7. Tournez les vis sur les deux côtés du bouchon pour éviter qu'il ne soit pas desserré dans la direction opposée. (Les vis ne sont pas complètement à l'intérieur, car seule une longueur spécifique est insérée.) (Schéma 12)
- 8. (SBP-300HF) Connectez le câble Ethernet à la carte de circuit imprimé I/F. Branchez le câble d'alimentation externe et le câble

d'alimentation du corps principal sur le bloc de jonction d'alimentation et connectez-les à la carte de circuit imprimé I/F comme indiqué dans le schéma. (Schéma 13)

#### 9. (SBP-301HF/302HF/303HF) Identique à l'étape 8. Voir le schéma pour la disposition de l'alimentation de la carte de circuit imprimé I/F et du branchement du connecteur. (Schéma 14)

- 
- et connectez le câble de sécurité de la caméra sur le corps
- 10. Serrez la carte de circuit imprimé I/F sur le corps principal
	- principal. (Schéma 15) 11. Connectez la base installée et le corps principal de la caméra en faisant correspondre les indicateurs de référence de direction. (Schéma 16)
	- 12. Tournez la caméra dans la direction indiquée par la flèche pour que les indicateurs de référence du haut et du bas soient identiques à ceux de l'image de droite. (Schéma 17)
	- 13. Serrez le corps principal et la caméra en utilisant les 3 vis hexagonales. (Schéma 18)
	- 14. Ce produit est supposé être livré par un Groupe moteur de

Figure 1 Figure 5 Cap Figure 2 Figure 3  $M$ OUNT  $\alpha$ POLE  $-MO$ UNT or POLE Joint Cable Joint Cap

- "Classe 2" ou "LPS" avec une puissance nominale de 24 V CA (50 ou 60 Hz), min. 3,1 A. (Y compris l'unité principale)
	-
	-
	-
	-
	-
	-

# • Définition de la vitesse

Le paramètre par défaut est 1 Gbit/s ; la vitesse peut être définie sur 100 Mbits/s si le commutateur est en position « ON ». (Schéma 13) • Ne prend pas en charge l'événement "Déconnexion

## réseau"

Ce produit ne prend pas en charge la fonction d'alarme "Déconnexion réseau" lors de la connexion ou la déconnexion d'un câble à fibre optique comme accessaoire de la caméra réseau PTZ.

#### Deutsch

- 1. Zum Trennen des Deckels vom Verbindungsstück, den Deckel in Pfeilrichtung drehen. (Abbildung 1) 2. Das freiliegende Kabel durch das Verbindungsstück zur
- Außenseite der Befestigung oder des Mastens führen. (Abbildung 2)
- 3. Zum Verbinden der beiden Materialien das Verbindungsstück in Pfeilrichtung drehen. (Abbildung 3) Ist das Verbindungsstück an einer NPT TAP-Befestigung fest gemacht, wie etwa im Produkt von PELCO, das Teflonband um die Zubehörverbindung wickeln, die Verbindung befestigen und danach das Verbindungsstück befestigen. (Abbildung 4)
- 13. Befestigen Sie das Hauptgehäuse und verwenden Sie dafür die 3 Sechskantschrauben. (Abbildung 18)
- 14. Die Versorgung dieses Produkts ist nur durch eine Stromversorgungseinheit, "Klasse 2" oder "LPS", Leistung: 24 Vac (50 oder 60 Hz), min. 3,1 A bestimmt. (Haupteinheit inbegriffen)
- Geschwindigkeitseinstellung

Die Standardeinstellung ist 1 Gbps; Die Geschwindigkeit kann bei 100 Mbps eingestellt werden, falls der Schalter auf "ON" gestellt ist. (Abbildung 13)

• Unterstützt keine Ereignisse "Netzwerkverbindung unterbrochen"

Dieses Produkt unterstützt nicht die Alarmfunktion "Netzwerkverbindung unterbrochen", wenn ein Lichtwellenleiter als Zubehör der Netzwerk PTZ-Kamera verbunden oder getrennt wird.

#### Italiano

- 1. Girare il tappo nella direzione mostrata dalla freccia per separare il coperchio dalla giuntura. (Figura 1)
- 2. Far passare il cavo scoperto all'esterno del supporto o della staffa attraverso la giuntura. (Figura 2)
- 3. Far girare la giuntura nella direzione mostrata dalla freccia per collegare i due componenti. (Figura 3) Se il componente della giuntura è fissato a un supporto NPT TAP, come ad esempio il prodotto PELCO, avvolgere l'accessorio di aggancio in nastro di teflon, stringere il manicotto di giunzione e successivamente stringere la giuntura. (Figura 4)
- $\mathbb{Z}$  = Se il prodotto è installato in un'area nella quale l'umidità esterna può penetrare attraverso il supporto o la staffa, usare la boccola in dotazione per bloccare l'afflusso di umidità dall'esterno. (Figura 5)
	- Cospargere la boccola con grasso e collegare il cavo al relativo foro della boccola. Attaccare i rimanenti cavi con i perni. (Figura 6)
	- Collegare la boccola al cavo ottico nella parte superiore, all'interno della custodia, come mostrato nella figura. Premere completamente il cavo di alimentazione di modo che la boccola sia correttamente fissata alla custodia come mostrato nel diagramma trasversale. (Figura 7)
- 4. Collegare il cavo ottico al modulo SFP. (Figura 8)
- 5. Stringere il modulo SFP all'apertura nell'unità principale. (Figura 9)
- 6. Collegare la nervatura dell'unità principale con la scanalatura congiunta, facendo combaciare la forma. Quindi, stringerle insieme facendo girare il coperchio nella direzione mostrata dalla freccia. (Figura 10)
- Mentre si stringono i due materiali, spingere il cavo ottico dall'esterno in modo che non si pieghi all'interno. (Figura 11)
- 7. Girare le viti ad entrambi i lati del coperchio per evitare che questo si allenti nella direzione opposta. (Le viti non si trovano completamente all'interno, in quanto è inserita soltanto una lunghezza specifica.) (Figura 12)
- 8. (SBP-300HF) Collegare il cavo Ethernet al I/F PCB. Collegare il cavo di alimentazione esterno e il cavo di alimentazione dell'unità principale alla morsettiera e collegarli al I/F PCB come mostrato nella figura. (Figura 13)
- 9. (SBP-301HF/302HF/303HF) Uguale al passaggio 8. Fare riferimento alla figura per il layout dell'alimentazione I/F PCB e la connessione del connettore. (Figura 14)
- 10. Stringere il I/F PCB all'unità principale e collegare il cavo di sicurezza della telecamera all'unità principale. (Figura 15)
- 11. Collegare la base installata e il corpo principale della telecamera facendo combaciare gli indicatori di direzione di riferimento. (Figura 16)
- 12. Far girare la telecamera nella direzione mostrata dalla freccia di modo che gli indicatori di riferimento nella parte superiore e inferiore combacino con l'immagine a destra. (Figura 17)
- 13. Stringere l'unità principale e la telecamera usando le 3 viti esagonali. (Figura 18)
- 14. Questo prodotto è stato ideato per essere fornito con un'unità di alimentazione segnata come "Classe 2" o "LPS" e classificata 24 Vac(50 o 60 Hz), min. 3.1 A. (Inclusa unità principale)
- Impostazioni velocità

L'impostazione predefinita è 1 Gbps; è possibile impostare la velocità a 100 Mbps se l'interruttore si trova su "ON" (Figura 13)

• Non supporta l'evento "Scollegamento dalla rete"

Questo dispositivo non supporta la funzione di allarme "Scollegamento dalla rete" durante la connessione o disconnessione a un cavo a fibra ottica come accessorio della telecamera di rete PTZ.

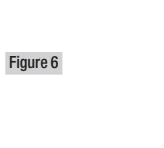

Figure 7

# **Quick Guide SBP-300HF/SBP-301HF/SBP-302HF/SBP-303HF**

Figure 4

MOUNT or POLE

Coupling Joint

NPT TAP Coupling

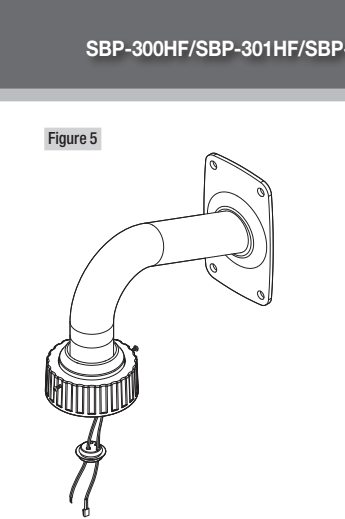

Coupling

Teflon tape

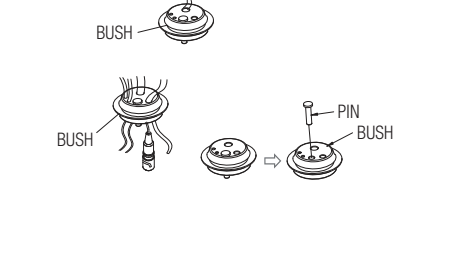

Figure 8 Figure 9 BUSH POWER CABLE ETC CABLE OPTICAL CABLE Optical Cable - SFP Module

BUSH

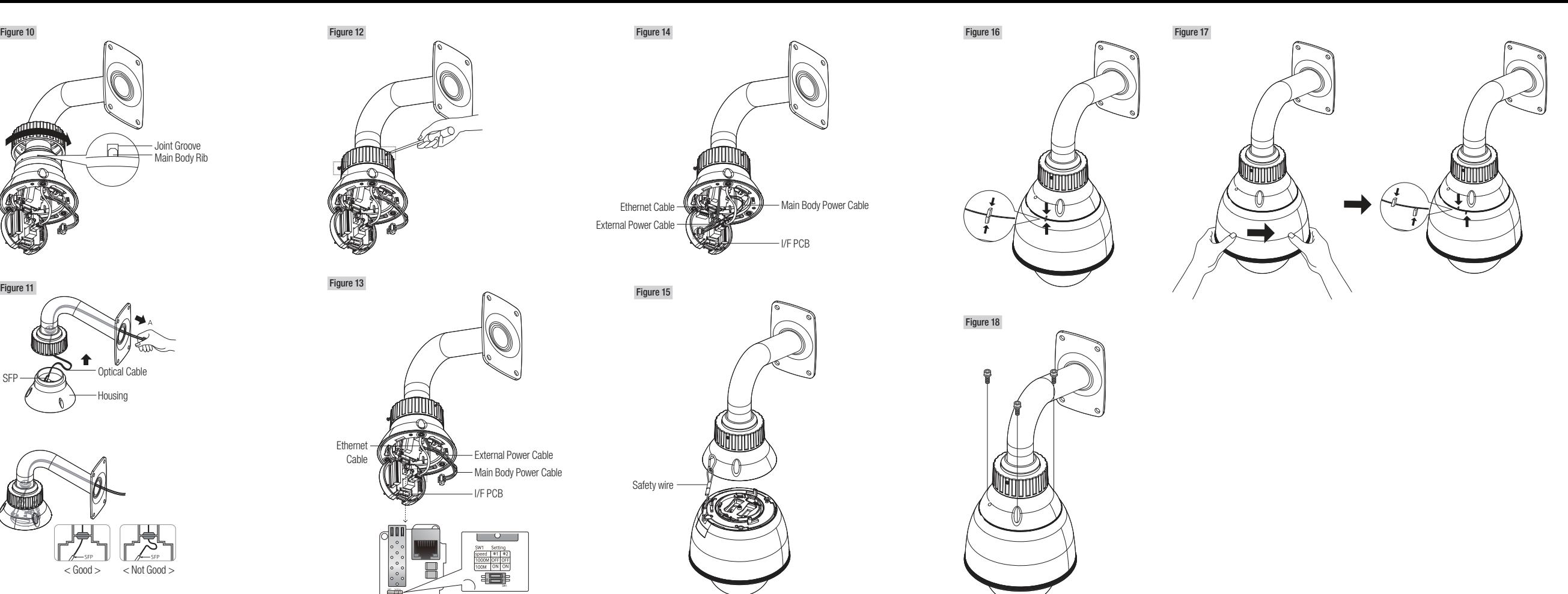

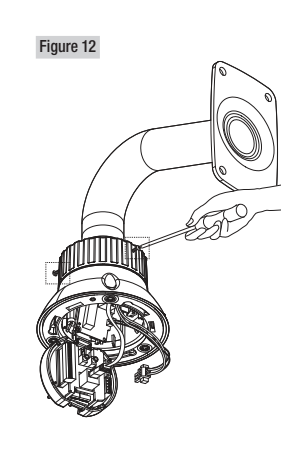

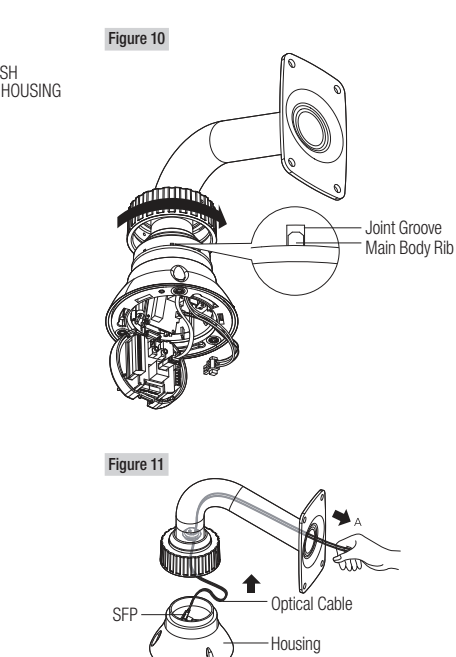

SFP Slot

Housing

< Good > < Not Good >

Figure 13

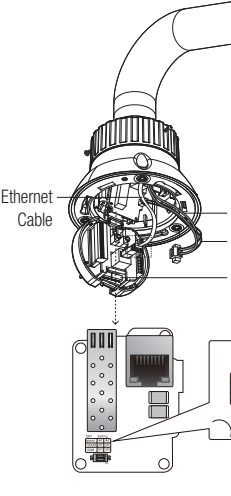

PT01-004143C

#### Español

- 1. Gire la tapa en la dirección que indica la flecha para separar la tapa de la junta. (Figura 1)
- 2. Pase el cable expuesto por el exterior de la montura o poste a través de la junta. (Figura 2)
- 3. Gire la junta en la dirección que indica la flecha para conectar los dos materiales. (Figura 3) Si la parte de la junta está fijada a una montura NPT TAP, como en el producto de PELCO, envuelva el acoplamiento del accesorio con la cinta de teflón, sujete el acoplamiento y a continuación fije la parte de la junta. (Figura 4)
- $\mathbb{Z}$   $\blacksquare$  Si el producto se instala en una zona donde la humedad exterior puede penetrar a través de la montura o poste, utilice el buje accesorio para bloquear la entrada de humedad del exterior. (Figura 5)
	- Recubra el buje con grasa y conecte el cable al orificio correcto del buje. Tape los agujeros restantes con los pasadores. (Figura 6)
	- Conecte el buje al cable óptico en la parte superior, dentro de la carcasa, como se indica en la figura. Presione el cable de alimentación en toda su longitud para que el buje se fije correctamente a la carcasa, como se muestra en el diagrama de la sección transversal. (Figura 7)
- 4. Conecte el cable óptico al módulo SFP. (Figura 8)
- 5. Fije el módulo SFP en la ranura SFP del cuerpo principal. (Figura 9)
- 6. Use la correspondencia de forma para conectar el enganche del cuerpo principal y la ranura de la junta y, a continuación, únalos girando la tapa en la dirección que indica la flecha. (Figura 10)
- J ` Cuando sujete los dos materiales, tire del cable óptico desde el exterior para que este no se doble en el interior. (Figura 11)
- 7. Gire los tornillos en ambos lados de la tapa para evitar que la tapa se afloje en la dirección opuesta. (Los tornillos no se introducen por completo, sólo se inserta una longitud específica.) (Figura 12)
- 8. (SBP-300HF) Conecte el cable Ethernet al I/F PCB. Conecte el cable de alimentación exterior y el cable de la fuente de alimentación del cuerpo principal en el bloque de terminales de alimentación y conéctelos al I/F PCB como se muestra en la figura. (Figura 13)
- 9. (SBP-301HF/302HF/303HF) Igual que en el paso 8. Consulte la figura para ver el esquema de la conexión del conector y alimentación de I/F PCB. (Figura 14)
- 10. Fije el I/F PCB al cuerpo principal y conecte el cable de seguridad de la cámara al cuerpo principal. (Figura 15)
- 11. Ajuste los indicadores de referencia de dirección para conectar la base instalada y el cuerpo principal de la cámara. (Figura 16)
- 12. Encienda la cámara en la dirección que indica la flecha, de modo que los indicadores de referencia en la parte superior e inferior sean los mismos que en la imagen de la derecha. (Figura 17)
- 13. Sujete el cuerpo principal y la cámara utilizando los 3 tornillos hexagonales. (Figura 18)
- 14. Este producto se ha diseñado para alimentarse mediante una unidad de alimentación con marca "Clase 2" o "LPS" y con capacidad nominal de 24 VCA (50 o 60 Hz), mín. 3.1 A. (Incluida la unidad principal)
- Configuración de la velocidad
- La configuración predeterminada es 1 Gbps; la velocidad se puede ajustar a 100 Mbps si el interruptor está en la posición "ON". (Figura 13)

• No se admite el evento "Desconexión de red" Este producto no admite la función de alarma "Desconexión de red" cuando se conecta o desconecta un cable de fibra óptica como accesorio de la cámara Network PTZ.

#### РУССКИЙ

- Наденьте втулку на оптический кабель сверху, внутри кожуха, как показано на рисунке. Прижмите кабель питания по всей длине так, чтобы втулка правильно закрепилась на кожухе, как показано на схеме сечения. (рис. 7)
- 4. Подключите оптический кабель к SFP-модулю. (рис. 8)
- 5. Закрепите SFP-модуль в гнезде для SFP в основном корпусе. (рис. 9)
- 6. Совместите выступ на основном корпусе и канавку стыка, затем закрепите их вместе, повернув колпчок в направлении, указанном стрелкой. (рис. 10)
- $\blacksquare$  После закрепления двух частей вытяните оптический кабель снаружи внутрь так, чтобы не было изгибов. (рис. 11)
- 7. Затяните винты на обеих сторонах колпачка для предотвращения ослабления колпачка при его повороте в противоположном направлении. (Эти винты заходят внутрь не полностью, а только на определенную длину.) (рис. 12)
- 8. (SBP-300HF) Подключите кабель Ethernet к интерфейсной
- плате. Вставьте кабель внешнего питания и кабель питания основного корпуса в соединительный блок питания, как показано на рисунке, и подключите их к интерфейсной плате. (рис. 13)
- 9. (SBP-301HF/302HF/303HF) Аналогично пункту 8. См. на рисунке расположение интерфейсной платы и соединителя. (рис. 14)
- 10. Закрепите интерфейсную плату в основном корпусе и подсоедините предохранительный тросик камеры к основному корпусу. (рис. 15)
- 11. Соедините установленное основание и основной корпус камеры, совместив указатели направления. (рис. 16)
- 12. Поверните камеру в направлении, указанном стрелкой, так, чтобы указатели сверху и снизу совпали, как показано на рисунке справа. (рис. 17)
- 13. Скрепите основной корпус и камеру с помощью 3 винтов с шестигранной головкой. (рис. 18)
- 14. Для питания данного изделия предназначается блок питания из списка допустимых, имеющий маркировку "Класс 2", с номинальным выходным переменным напряжением 24 В (частотой 50 или 60 Гц) при токе не менее 3,1 А. (Включая основной блок)

Ustawienie domyślne to 1 Gb/s; można ustawić szybkość do 100 Mb/s, jeżeli przełącznik znajdzie się w położeniu "ON". (Rys. 13)

- Настройка скорости
- Настройка по умолчанию составляет 1 Гбит/с; скорость можно установить в значение 100 Мбит/с, переведя переключатель в положение "ON". (рис. 13)

• Не поддерживается событие "Отключение сети" Данное изделие не поддерживает сигнализацию о событии "Отключение сети" при подсоединении или отсоедин оптоволоконного кабеля как принадлежности сетевой PTZ камеры.

#### Türkçe

- 1. Kapağı bağlantı parçasından ayırmak için kapağı okla gösterilen yönde döndürün. (Şekil 1)
- 2. Açıktaki kabloyu desteğin veya direğin dış kısmından bağlantı parçasına doğru geçirin. (Şekil 2)
- 3. İki malzemeyi birleştirmek için bağlantı parçasını okla gösterilen yönde döndürün. (Şekil 3)
- Bağlantı parçası PELCO ürününe benzer şekilde NPT TAP desteğine sabitlenmişse, aksesuar bağlantıya Teflon bant sarın, bağlantıyı sabitleyin ve ardından bağlantı parçasını sabitleyin. (Sekil 4)
- $=$  Ürün, dış mekanda desteğe veya direğe nem girebilecek bir yerde kurulmuşsa, dış nem akışını engellemek için aksesuar kovan kullanın. (Şekil 5)
	- Kovana gres sürün ve kabloyu kovandaki doğru deliğe bağlayın. Kalan delikleri pimlerle kapatın. (Şekil 6)
	- Kovanı şekilde gösterildiği gibi muhafazanın içinde bulunan optik kabloya bağlayın. Güç kablosunu, örnek şekilde gösterildiği gibi, kovan muhafazaya doğru şekilde sabitlenecek biçimde uzunlamsına bastırın. (Şekil 7)
- 4. Optik kabloyu SFP modülüne bağlayın. (Şekil 8)

- 5. SFP modülünü ana gövdedeki SFP yuvasına sabitleyin. (Şekil 9) 6. Ana gövde kirişi ve bağlantı parçası yuvasını şekli eşleyerek bağlayın ve ardından kapağı okla gösterilen yönde döndürerek birbirine sabitleyin. (Şekil 10)
- $\blacksquare$  İki malzemeyi sabitlerken, optik kabloyu içeride bükülmeyecek şekilde dış tarafından çekin. (Şekil 11)

#### 7. Kapağın bir tarafının gevşek kalmasını önlemek için kapağın her iki tarafındaki vidaları döndürün. (Belirli uzunlukta yerleştirildiklerinden vidaların tamamı iç kısımda değildir.) (Şekil 12)

- 8. (SBP-300HF) Ethernet kablosunu I/F PCB'ye bağlayın. Ana gövdenin harici güç kablosunu ve güç kaynağı kablosunu güç terminal bloğuna takın ve bunları şekilde gösterildiği gibi I/ F PCB'ye bağlayın. (Şekil 13)
- 9. (SBP-301HF/302HF/303HF) İşlem Adım 8'le aynıdır. I/F PCB güç ve konektör bağlantısı şablonu için şekle bakın. (Şekil 14)
- kablosunu ana gövdeye bağlayın. (Şekil 15)
	- 11. Kurulu tabanı ve kameranın ana gövdesini vön referans göstergelerini eşleyerek bağlayın. (Şekil 16)
- - 13. 3 adet altıgen vidayı kullanarak ana gövdeyi ve kamerayı sabitleyin. (Sekil 18)

Om leddelen är fäst i en NPT TAP-installation, exempelvis i produkten från PELCO, virar du teflontejpen runt tillbehörskopplingen, fäster kopplingen och leddelen. (Figur 4)  $\mathbb{Z}$   $\blacksquare$  Om produkten installerats i ett område där det förekommer fukt utomhos som kan penetrera installationen eller pålen, använder du tillbehörsbussningen för att blockera inflödet för fukten. (Figur 5) Täck bussningen med fett och anslut kabeln till rätt hål i bussningen. Koppla in de återstående hålen med sprintar. (Figur

**J** När du fäster de båda materialen, drar du den optiska kabeln från utsidan så att den inte böjs invändigt. (Figur 11) 7. Snurra skruvarna på båda sidor om locket för att förhindra att (Şekil 17)

- 
- 10. I/F PCB'yi ana gövdeye sabitleyin ve kameranın güvenlik
- 12. Üstte ve altta bulunan referans göstergeleri sağdaki resimle
- aynı olacak şekilde kamerayı okla gösterilen yönde döndürün.
	-
- 14. Bu ürün "Sınıf 2" veya "LPS" işaretli ve 24 Vac(50 veya 60 Hz), min. 3.1 A dereceli bir Güç Kaynağıyla birlikte kullanılmak
- Varsayılan ayar 1 Gb/sn'dir; hız anahtar "ON" konumundayken
- olarak bağlandığında veya bağlantısı kesildiğinde üretilen "Ağ

1. キャップを矢印の方向へ回転し、ジョイントから外します。 (図1) 2. 露出ケーブルを、ジョイント経由でマウントまたはポールの外側

üzere tasarlanmıştır. (Ana ünite dahildir) • Hızın Ayarlanması

100 Mb/sn değerine ayarlanabilir. (Şekil 13)

#### • "Ağ Bağlantısı Kesildi" olayını desteklemez Bu ürün, bir fiber kablonun Ağ PTZ Kamerasına bir aksesuar

Bağlantısı Kesildi" alarm islevini desteklemez.

#### Polski

- 1. Aby oddzielić osłonę od złącza, należy obrócić nasadkę w kierunku wskazanym przez strzałkę. (Rys. 1) 2. Przełożyć nieosłoniety kabel na zewnątrz podstawki lub
- słupka poprzez przegub. (Rys. 2) 3. Aby połączyć obie części, obrócić przegub w kierunku wskazanym przez strzałkę. (Rys. 3)
- Jeżeli przegub jest przymocowany do podstawy NPT TAP tak, jak w produkcie PELCO, owinąć taśmą teflonową dodatkowe złącze, przymocować je, a następnie przymocować przegub. (Rys. 4)

12. Ligue a câmera no sentido indicado pela seta, para que os indicadores de referência na parte superior e inferior fiquem iguais ao que mostra a imagem à direita. (Figura 17) 13. Aperte o corpo principal e a câmera usando os 3 parafusos

- M ` W przypadku gdy produkt jest zainstalowany w miejscu, w którym wilgoć może przenikać z zewnątrz przez podstawkę lub słupek, należy zastosować dodatkową tulejkę, aby uniemożliwić przenikanie wilgoci. (Rys. 5)
	- Tulejkę należy powlec smarem i podłączyć kabel do właściwego otworu tulei. Zaślepić pozostałe otwory zatyczkami. (Rys. 6)
	- Tulejkę podłączyć do kabla optycznego na górze, wewnątrz obudowy, jak pokazano na rysunku. Przecisnąć kabel zasilania przez całą jej długość tak, aby tulejka była prawidłowo przymocowana do obudowy, jak pokazano na schemacie przekrojowym. (Rys. 7)
- 4. Podłączyć kabel optyczny do modułu SFP. (Rys. 8)
- 5. Zamocować moduł SFP do gniazda SFP w korpusie głównym. (Rys. 9)
- 6. Połączyć wypust korpusu głównego z wpustem złącza, dopasowując kształty, a następnie spiąć je razem poprzez obrócenie nasadki w kierunku wskazanym przez strzałkę. (Rys. 10)
- $\blacksquare$  Mocując dwie części, pociągnąć kabel optyczny od zewnątrz tak, aby wewnątrz nie był powyginany. (Rys. 11)
- 7. Przykręcić wkręty po obu stronach nasadki w odwrotnym kierunku tak, aby zapobiec obluzowaniu się nasadki w przeciwnym kierunku. (Wkręty nie są wkręcone całkowicie do wewnątrz, jedynie na określoną długość.) (Rys. 12)
- 8. (SBP-300HF) Podłączyć kabel Ethernet do I/F PCB. Podłączyć zewnętrzny przewód zasilający i kabel zasilania głównego korpusu do kostki zaciskowej zasilania, a następie podłączyć je do I/F PCB, jak pokazano na rysunku. (Rys. 13)
- 9. (SBP-301HF/302HF/303HF) Tak samo jak w Kroku 8. Należy odnieść się do rysunku, gdzie pokazano układ połączeń zasilania i połączeń złączy I/F PCB. (Rys. 14)
- 10. Przymocować płytkę I/F PCB do korpusu głównego i podłączyć linkę zabezpieczającą kamerę do korpusu głównego. (Rys. 15)
- 11. Połączyć podstawę i korpus główny kamery poprzez spasowanie znaków w postaci strzałek odniesienia. (Rys. 16)
- 12. Obrócić kamerę w kierunku wskazanym przez strzałkę, aby znaki odniesienia na górze i na dole przedstawiały taki sam obraz jak z prawej strony. (Rys. 17)
- 13. Unieruchomić główny korpus i kamerę za pomocą 3 śrub z łbem sześciokątnym. (Rys. 18)
- 1. Поверните колпачок в направлении, указанном стрелкой, для отделения колпачка от стыка. (рис. 1)
- 2. Пропустите открывшийся кабель наружу от кронштейна или стойки через стык. (рис. 2)
- 3. Поверните стык в направлении, указанном стрелкой, для соединения двух частей. (рис. 3) Если стыковая часть крепится к кронштейну в виде пробки с трубной резьбой, например к изделию от PELCO, намотайте фторопластовую ленту на муфту из принадлежностей, закрепите муфту, а затем стыковую часть. (рис. 4)
- $\mathbb Z$   $\blacksquare$  Если изделие устанавливается в месте, где возможно проникновение влаги через кронштейн или стойку, для предотвращения затекания влаги извне используйте втулку из числа принадлежностей. (рис. 5)
	- Нанесите на втулку смазку и пропустите кабель в нужное отверстие втулки. Остальные отверстия заглушите пробками. (рис. 6)
- 10. Fäst I/F PCB i huvudenheten och anslut säkerhetskabeln för kameran till huvudenheten. (Figur 15)
- 11. Anslut den installerade basen och kamerans huvudenhet genom att matcha riktningsreferensindikatorer. (Figur 16) 12. Vrid kameran i pilens riktning, så att referensindikatorerna längst upp och längst ned är samma som i bilden till höger.
- $(Fion<sub>1</sub> + 17)$ 13. Fäst huvudenheten och kameran med 3 insexskruvar. (Figur 18)
- 14. Den här produkten är avsedd att tillhandahållas för en strömenhet, markerad med "Klass 2" eller "LPS" och med effekten 24 Vac (50 eller 60 Hz), min. 3.1 A. (Inkluderar huvudenhet)

中文 1. 按箭头所示的方向旋转保护盖,以从接头上取下保护盖。 (图 1) 2. 将外露的电缆通过接头传递到底座或杆的外侧。 (图 2) 3. 按箭头所示的方向旋转接头,以连接这两种材料。 (图 3) 如果将接头零件固定到 NPT TAP 底座, 如固定到 PFLCO  $\overline{t}$ 品中,则需要在配件耦合处包裹特氟隆密封带,拧紧耦合处,

接到 I/F PCB, 如图 (图 13) 所示。 9. (SBP-301HF/302HF/303HF) 与第 8 步相同。

13. 使用 3 颗六角螺钉固定机身和摄像机。 (图 18) 14. 本产品专门由标有"Class 2"或"LPS"的电源装置供电, 并且额定交流电压为 24 伏 (50 或 60 赫兹),最小电流为 14. Ten produkt jest przeznaczony do zasilania z zasilacza oznakowanego jako "Klasa 2" lub "LPS" o wartościach znamionowych 24 VAC (50 lub 60 Hz), min. 3,1 A. (Zawiera jednostkę główną)

### • Ustawianie prędkości

• Opcja ta nie obsługuje zdarzenia "Odłączenie sieci" Ten produkt nie obsługuje funkcji alarmu "Odłączenie sieci" podczas podłączania lub odłączania światłowodu stanowiącego element akcesoryjny kamery sieciowej PTZ.

- 默认设置为 1 Gbps;如果开关处于"ON"位置,则可以将速度 设置为 100 Mbps。 (图 13)
- 不支持"网络断开连接"事件 在连接或断开网络 PTZ 摄像机随附的光纤线缆时,本产品不支持 "网络断开连接"报警功能。

## Nederlands

- $\left[\bigtimes\right]$  = 如果产品安装在外部潮气可以通过底座或杆渗入的区域,则使用附 带的衬套来阻止外部潮气的进入。 (图 5) - 给衬套涂上润滑脂并将电缆连接到对应的衬套孔中。将剩余的
	- へ通します。(図2) 3. ジョイントを矢印の方向へ回転し、2つの部材を接続します。(図
	- 3) ジョイント部を、PELCO製の製品などのNPT TAPマウントに固定 した場合、テフロンテープをアクセサリーカップリングに巻き、カ ップリングを固定し、ジョイント部を固定します。(図4)
	- $\Box$  外部の水分がマウントまたはポール経由で浸透する可能性のある 範囲に製品を取り付ける場合、アクセサリーのブッシュを使用し、 外部の水分の浸入を遮断します。(図5)
		- ブッシュをグリースでコーティングし、ケーブルをブッシュの正し い穴に接続します。 残りの穴にピンを差し込みます。 (図6) - 図のように、ブッシュをハウジング内部の一番上の部分で、光ケ ーブルと接続します。断面図のように、電力ケーブルをその全長 にわたり押さえ、ブッシュをハウジングに正しく固定します。 (図
		-
		-
- 将机身的外部电力电缆和电源线插入电源接线端子并将它们连 7)
	- 4. 光ケーブルをSFPモジュールに接続します。(図8)
	-
- 1. Draai de kap in de richting als getoond door de pijl voor het scheiden van de kap en de verbinding. (Afbeelding 1)
- 2. Voer de blootgelegde kabel naar de buitenkant van de montage of schacht via de verbinding. (Afbeelding 2)
- 3. Draai de kap in de richting als getoond door de pijl voor het verbinden van de twee materialen. (Afbeelding 3) Als het verbindingsdeel wordt bevestigd aan een NPT TAPmontage, zoals in het product van PELCO, wikkelt u de Teflon-tape rond de hulpkoppeling, bevestig de koppeling en bevestig vervolgens het verbindingsdeel. (Afbeelding 4)
- $\blacksquare$  Als het product wordt geïnstalleerd in een gebied waar vocht van buiten kan doordringen via de montage of schacht, gebruikt u de hulpbus voor het blokkeren van het instromen van vocht van buiten. (Afbeelding 5)
	- Geef de bus een laag vet en sluit de kabel aan op de juiste opening van de bus. Dicht de resterende openingen af met de pennen. (Afbeelding 6)
- Sluit de bus aan op de optische kabel bovenaan, binnenin de behuizing, als getoond in de afbeelding. Druk over de gehele lengte op het stroomsnoer zodat de bus op de juiste manier wordt bevestigd aan de behuizing zoals getoond in het dwarsdoorsnedediagram. (Afbeelding 7)
- 4. Sluit de optische kabel aan op de SFP-module. (Afbeelding 8)
- 5. Bevestig de SFP-module aan de SFP-sleuf in de hoofdbehuizing. (Afbeelding 9)
- 6. Verbind de rib van de hoofdbehuizing en de verbindingsgroef door de vorm aan te passen, en bevestig deze vervolgens samen door de kap te draaien in de richting als getoond door de pijl. (Afbeelding 10)

## J ` Bij het bevestigen van de twee materialen trekt u vanaf buiten aan de optische kabel zodat het aan de binnenkant niet gebogen is. (Afbeelding 11)

- 7. Draai de schroeven aan beide zijden van de kap om te voorkomen dat de kap los komt te zitten in de tegenovergestelde richting. (De schroeven zitten niet volledig aan de binnenkant, aangezien alleen een specifieke lengte wordt geplaatst.) (Afbeelding 12)
- 8. (SBP-300HF) Sluit de ethernetkabel aan op de I/F PCB. Sluit het externe stroomsnoer en de voedingskabel van de hoofdbehuizing aan op het stroomklemmenblok en sluit ze aan op de I/F PCB als getoond in de afbeelding. (Afbeelding 13)
- 9. (SBP-301HF/302HF/303HF) Zelfde als stap 8. Raadpleeg de afbeelding voor de lay-out van de I/F PCBstroom en connectoraansluiting. (Afbeelding 14)
- 10. Bevestig de I/F PCB aan de hoofdbehuizing en sluit de veiligheidskabel van de camera aan op de hoofdbehuizing. (Afbeelding 15)
- 11. Verbind de geïnstalleerde basis en de hoofdbehuizing van de camera door de referentie-indicaties voor richting aan te passen. (Afbeelding 16)
- 12. Draai de camera in de richting als getoond door de pijl zodat de referentie-indicaties boven- en onderaan gelijk zijn aan de afbeelding rechts. (Afbeelding 17)
- 13. Bevestig de hoofdbehuizing en de camera met gebruik van de 3 inbusschroeven. (Afbeelding 18)
- 14. Dit product is bedoeld om van stroom te worden voorzien door voedingseenheid met markering als "Klasse 2" of "LPS" en gespecificeerd voor 24 Vac (50 of 60 Hz), min. 3,1 A. (Inclusief hoofdapparaat)

#### • Snelheid instellen

De standaardinstelling is 1 Gbps; de snelheid kan worden ingesteld op 100 Mbps als de schakelaar in de stand "ON" staat. (Afbeelding 13)

• Ondersteunt het voorval "Netwerkverbinding verbroken" niet

Dit product ondersteunt de alarmfunctie "Netwerkverbinding verbroken" niet bij het maken of verbreken van een verbinding met een glasvezelkabel als accessoire van PTZ-netwerkcamera.

Svenska

1. Vrid locket i pilens riktning för att ta bort locket från leden.

2. Dra den exponerade kabeln utanför installationen eller pålen

som går genom leden. (Figur 2)

 $(Finur 1)$ 

3. Vrid leden i pilens riktning genom att ansluta de två materialen.

(Figur 3)

6)

- Anslut bussningen till den optiska kabeln längst upp, inuti kåpan, så som visas på bilden. Tryck strömkabeln genom hela vägen, så att bussningen sitter fast ordentligt i kåpan så som visas i det

tvärgående diagrammet. (Figur 7) 4. Anslut den optiska kabeln till SFP-modulen. (Figur 8) 5. Fäst SFP-modulen i SFP-facket i huvudenheten. (Figur 9) 6. Anslut huvudenhetsnätet och ledskåran genom att matcha formerna och dra sedan åt dem runt locket i pilens riktning.

(Figur 10)

locket lossnar i motsatt riktning.

(Skruvarna är inte helt iskruvade, eftersom endast en viss

längd är inskruvad.) (Figur 12)

8. (SBP-300HF) Anslut Ethernet-kabeln till I/F PCB. Koppla in den externa strömkabeln och strömkabeln till huvudenheten i terminalblocket och anslut dem till I/F PCB så

som visas i figuren. (Figur 13)

9. (SBP-301HF/302HF/303HF) Samma som i steg 8. Se figuren för layouten i I/F PCB-ström och kontaktanslutning.

(Figur 14)

#### • Inställningshastighet

- Standardinställningen är 1 Gbps; hastigheten kan ställas in på 100 Mbps om brytaren är i positionen "ON". (Figur 13)
- Stöder inte händelser för "Frånkoppling av nätverk" Den här produkten stöder inte alarmfunktionen "Frånkoppling av nätverk" om en fiberoptikkabel ansluts eller kopplas från som ett tillbehör till en PTZ-nätverkskamera.

#### Português

- 1. Rode a tampa no sentido indicado pela seta para separar a ampa da articulação. (Figura 1)
- 2. Passe o cabo exposto para fora do suporte ou haste através da articulação. (Figura 2)
- 3. Rode a articulação no sentido indicado pela seta para conectar os dois materiais. (Figura 3) Se a peça da articulação estiver fixa por um suporte NPT TAP, tal como no produto da PELCO, enrole a fita de Teflon em volta da junta acessória, aperte a junta e em seguida, aperte o conjunto. (Figura 4)
- $\mathbb{Z}$  = Se o produto for instalado em uma área onde a umidade exterior possa penetrar através do suporte ou haste, use a bucha do acessório para bloquear a entrada de umidade exterior. (Figura 5)
- Revista o casquilho com graxa lubrificante e conecte o cabo ao orifício correto da bucha. Tape os orifícios restantes com os pinos. (Figura 6)
	- Conecte a bucha ao cabo óptico na parte superior, dentro do invólucro, conforme mostra a figura. Aperte o cabo de alimentação ao longo de todo o seu comprimento para que a bucha seja fixada corretamente ao invólucro como mostra o diagrama transversal. (Figura 7)

4. Conecte o cabo ótico ao módulo SFP. (Figura 8)

5. Fixe o módulo SFP na ranhura SFP no corpo principal. (Figura 9) 6. Conecte o encaixe do corpo principal à ranhura da junta fazendo coincidir as respectivas formas e, em seguida, aperte o conjunto, girando a tampa no sentido indicado pela seta.

 $\blacksquare$  Ao apertar os dois materiais, puxe o cabo ótico do lado de fora para

(Figura 10)

que não fique dobrado no interior. (Figura 11) 7. Gire os parafusos em ambos os lados da tampa para evitar

que esta se solte na direção oposta.

(Os parafusos não ficam completamente no interior, dado que fica inserido apenas um comprimento específico.) (Figura 12)

8. (SBP-300HF) Ligue o cabo de Ethernet ao I/F PCB. Ligue o cabo de alimentação externa e o cabo de alimentação do corpo principal ao bloco de terminais de alimentação e

9. (SBP-301HF/302HF/303HF) Igual ao passo 8. Consulte a figura para ficar a conhecer a disposição da alimentação I/F PCB e da conexão do conector. (Figura 14) 10. Anerte o I/F PCB ao corpo principal e conecte o cabo de segurança da câmera ao corpo principal. (Figura 15) 11. Conecte a base instalada e o corpo principal da câmera combinando os indicadores de referência de direção. (Figura

16)

hexagonais. (Figura 18)

14. Este produto se destina a ser fornecido com a Fonte de Alimentação marcada como "Classe 2" ou "LPS" e classificada como 24 Vac (50 ou 60 Hz), mín. 3,1 A. (Incluindo

conecte-os ao I/F PCB conforme mostrado na figura. (Figura 13) 4. 将光缆连接到 SFP 模块。 (图 8)

a unidade principal) • Configuração da velocidade

A configuração padrão é de 1 Gbps; a velocidade pode ser definida como 100 Mbps, se o interruptor estiver na posição

"ON". (Figura 13)

• Não suporta o evento de "Desconexão de rede" Este produto não suporta a função de alarme "Desconexão de rede" quando ligar ou desligar um cabo de fibra ótica como um

acessório de Câmera de Rede PTZ.

然后拧紧接头零件。 (图 4)

孔插上引脚。 (图 6)

- 将衬套连接到底座顶部的光缆,如图所示。按压整条电力电缆以 便衬套正确固定到外罩,如横截面图 (图 7) 所示。

6. 连接机身加强筋和接头凹槽, 方法是匹配形状, 然后通过按箭 头所示的方向旋转保护盖将它们固定到一起。 (图 10) **J · 当固定这两种材料时,请从外部拉直光缆以便光缆不会在内部弯** 

螺钉不完全在里面,因为只插入了特定的长度。) (图 12)

5. 将 SFP 模块固定到机身的 SFP 插槽。 (图 9)

曲。 (图 11)

7. 旋转保护盖两侧的螺钉,以防保护盖反向松动。

8. (SBP-300HF) 将以大网电缆连接到 I/F PCB。

有关 I/F PCB 电源和接头连接的布局,请参考该图。 (图 14) 10. 将 I/F PCB 固定到机身并将摄像机的安全电缆连接到机身。

(图 15)

11. 通过匹配方向参考指标来连接已安装好的底座和摄像机机

身。 (图 16)

12. 按箭头所示的方向旋转摄像机,以便顶部和底部的参考指标

与右图 (图 17) 相同。

3.1 安。(包括主机)

## SPECIFICATION

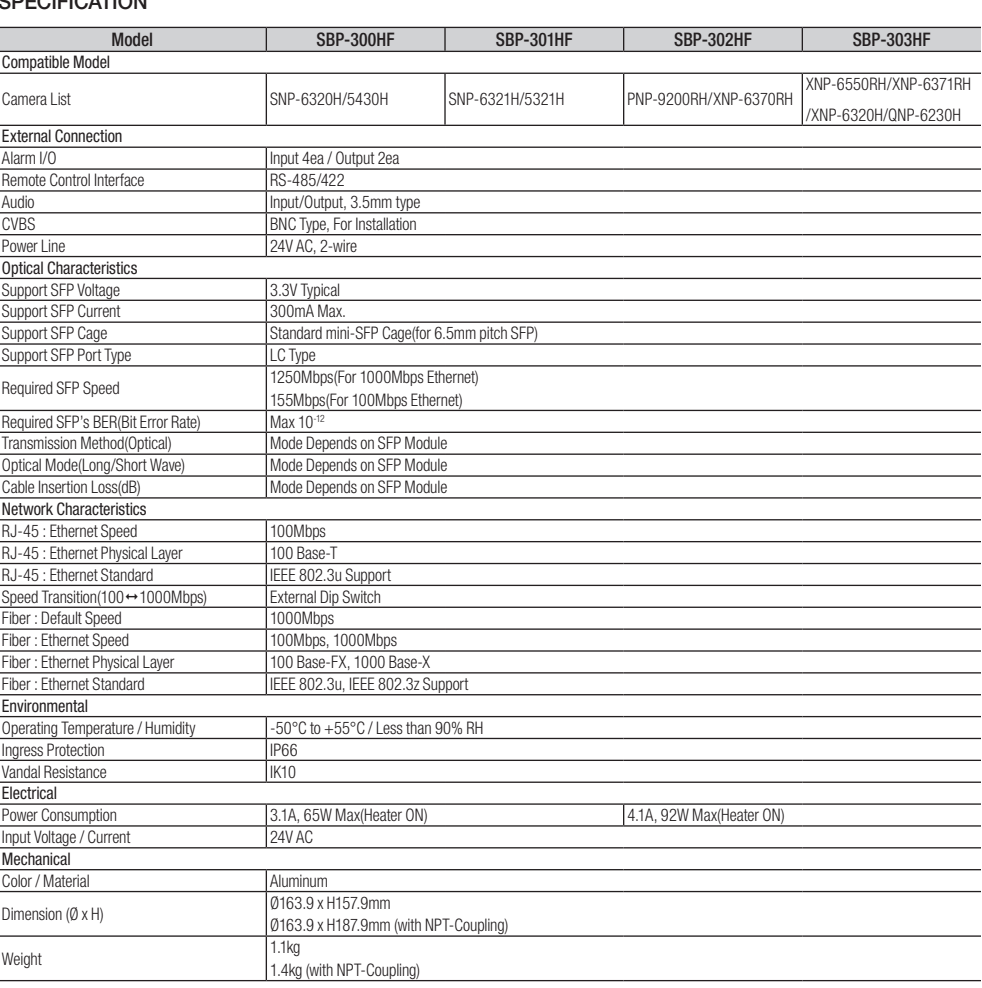

# 9. (SBP-301HF/302HF/303HF) 手順8と同じです。

#### • 设置速度

#### 日本語

- 5. SFPモジュールを本体内のSFPスロットに固定します。(図9) 6. 形を合わせて本体リブとジョイント溝を接続し、キャップを矢印 の方向へ回転させ固定します。(図10)
- **2つの部材を固定するとき、外側から光ケーブルを引き、内側に曲** がらないようにします。 (図11)
- 7. キャップの両側にあるねじを回し、キャップが逆方向へ抜けてし
- (ねじは特定の長さを差し込むだけであり、完全に挿入してしま うわけではありません。) (図12)
- 8. (SBP-300HF) イーサネットケーブルをI/F PCBに接続します。 本体の電力供給ケーブルおよび外部電力ケーブルを電源端子台 に差し込み、図のようにI/F PCBに接続します。(図13)

まわないようにします。

- I/F PCBの電源およびコネクタの接続図をご参照ください。(図 14)
- 10. I/F PCBを本体に固定し、カメラの安全ケーブルを本体に接続 します。(図15) 11. 方向指示標示の向きを合わせ、取り付けたベース部とカメラ本
- 体を接続します。(図16) 12. カメラを矢印の方向へ回転し、最上部と最下部にある指示標
- 示が右側の画像と同じになるようにします。(図17) 13. 六角ねじ3本を使用し、本体とカメラを固定します。(図18)
- 14. 本製品は、"Class 2" または "LPS" の印がついた、定格24VAC (50または60Hz)、最低 3.1Aの電力装置で供給することを目的 としています。(本体を含む)

## • 速度設定

デフォルト設定は1Gbpsです。速度は、スイッチが"入 (ON)"位置にあ る場合、100Mbpsに設定できます。(図13)

# • "ネットワーク切断" イベントには対応していません<br>本製品は、光ファイバーケーブルをネットワークPTZカメラのアク<del>+</del>

本製品は、光ファイバーケーブルをネットワークPTZカメラのアクセ サリとして接続または切断するときの "ネットワーク切断" アラーム 機能には対応していません。